# ADDONICS TECHNOLOGIES Model: AEIDDSAU, AEIDDSAUWP (read only mode)

The internal SATA / USB DigiDrive supports Type I, II CF Cards, CF Micro drive, SD, SDHC, miniSD (with adapter), Trans flash, SD HS (Secure Digital High Speed), MMC Cards (4-bit and 8-bit modes), RS-MMC, MMC-Micro, MMC Plus, Smart Media, xD picture card- both H and M types, Memory stick, Memory stick PRO, MS Extreme III Type media, MS

PRO, HS (4-bit mode).

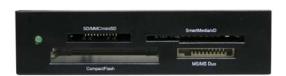

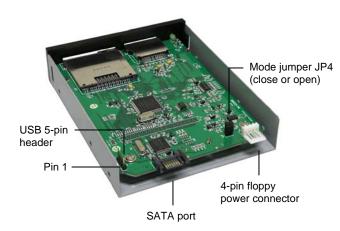

#### Mode Jumper (JP4):

Note: Only applies on SATA connection

#### Setting up the device in SATA mode I.

- a. Connect a 4-pin floppy power cable from PC to the internal SATA / USB DigiDrive.
- b. Attach SATA cable from internal SATA / USB DigiDrive to the PC SATA port.

The tables show drive icon and media detection behavior basing on the mode switch setting and the type of SATA port the internal SATA / USB DigiDrive is connected to.

Open mode – force flash media to become Fixed disk

typo

| type                      |                                                    |                                                                                     |
|---------------------------|----------------------------------------------------|-------------------------------------------------------------------------------------|
|                           | Drive icon                                         | Media Detection                                                                     |
| Hot Swap<br>SATA port     | Icon appears only<br>when flash media is<br>inside | Flash media is<br>automatically<br>refresh and<br>detected when<br>added or removed |
| Non hot swap<br>SATA port | Icon appears only<br>when flash media is<br>inside | Flash media<br>detection requires<br>manual refresh in<br>Device Manager            |

Close mode – force flash media to become

Removable disk type

|                           | Drive icon                                                                  | Media Detection                                                  |  |
|---------------------------|-----------------------------------------------------------------------------|------------------------------------------------------------------|--|
| Hot Swap<br>SATA port     | NOT RECOMMENDED                                                             |                                                                  |  |
| Non hot swap<br>SATA port | Icon always there<br>with or without flash<br>media inside the<br>DigiDrive | Flash media<br>automatically<br>detected when<br>added or remove |  |

## Setting up the device in USB Mode

- a. Connect a 4-pin floppy power cable to the internal SATA / USB DigiDrive.
- b. Attach USB 5-pin header from internal SATA / USB DigiDrive to USB header on PC.
- c. The drive icon appears only when flash media is inside the internal SATA / USB DigiDrive. The drive icon will disappear and reappear during media change.

Note for AEIDDSAUWP: If an unformatted flash media is use, no drive icon will show up in My Computer.

### **Media Priority**

When more than one media is inside the internal SATA / USB DigiDrive during bootup, the media that gets detected first is according to the priority shown below

- 1. Compact Flash
- Smart Media / xD Picture card 2.
- 3. MMC/SD
- Memory Stick

## **TECHNICAL SUPPORT**

http://www.addonics.com/sales/query/ Email:

http://www.addonics.com Internet:

Technical Support (8:30 am to 6:00 pm PST)

408 453-6212 Phone:

http://www.addonics.com/support/query/ Email: